## **SOP Pelaksanaan Kuliah Daring (online) Fakultas Matematika dan Ilmu Pengetahuan Alam Universitas Negeri Surabaya Semester Ganjil 2020-2021**

- 1. Perkuliahan Semester Ganjil 2020-2021 FMIPA Unesa dilakukan secara daring (online) dengan aplikasi Zoom Meeting yang dikelola oleh admin Jurusan masing masing.
- 2. Aplikasi Zoom Meeting diaktifkan setiap hari (kecuali hari libur) mulai dari pukul 07.30 wib hingga pukul 18.00 wib dengan pembagian 15 kelas virtual breakroom yang dikelola oleh host dan co host.
- 3. Peserta kuliah dapat bergabung ke dalam virtual Zoom Meeting secara mandiri dengan mengakses link zoom berikut menggunakan aplikasi browser Chrome atau Mozilla atau Opera dan lain-lain. Selanjutnya virtual room yang dipilih disesuaikan dengan virtual room yang terdapat pada jadwal kuliah masing-masing (petunjuk teknis terlampir).

<https://zoom.us/j/8363469740?pwd=VTVPd1RHWUtEV3NMRmVzTmZSTG5Vdz09>

- 4. Virtual Zoom Meeting diatur pada mode open access sehingga peserta kuliah dapat menampilkan slide presentasi, video dan foto tanpa persetujuan host atau co host.
- 5. Dosen pengampu menjadi penanggung jawab setiap room Zoom Meeting, oleh karena itu dosen pengampu boleh mengajukan diri menjadi co host kepada host Zoom Meeting untuk pengelolaan room kuliah.
- 6. Semua perkuliahan harus dilaksanakan sesuai dengan jadwal yang telah ditetapkan oleh Koordinator Program studi. Namun apabila terjadi pemindahan jadwal kuliah, maka dosen pengampu bisa menyampaikan kepada host Zoom Meeting untuk dapat menggunakan room yang tersedia.
- 7. Pada pelaksaan kuliah secara daring, setiap mahasiswa wajib menggunakan nama lengkap pada account Zoom Meeting, mengaktifkan kamera dan mematikan mikrofon. Namun apabila sudah mendapatkan persetujuan dari dosen pengampu maka mahasiswa boleh mematikan kamera atau mengaktifkan mikrofon.
- 8. Absensi kuliah mahasiswa dapat diisi melalui link google form berikut. Pengisian absensi dilakukan pada saat kuliah sedang berlangsung. Selanjutnya absensi akan dikelola dan direkap olah admin Jurusan.

<https://forms.gle/bm48QPtiankiGF4F9>

9. Absensi kuliah Dosen dapat diisi melalui link google form berikut. Kemudian absensi tersebut akan direkap olah admin Jurusan.

<https://forms.gle/hqx1tbLPr1SpzHzf9>

- 10. Pada saat perkuliahan sedang berlangsung, dosen diharapkan mengingatkan mahasiswa untuk mengisi absensi melalui google form yang telah disediakan.
- 11. Setelah perkuliahan selesai, semua peserta kuliah diharapkan dapat meninggalkan kelas virtual breakroom, hal ini bertujuan agar room tersebut dapat digunakan untuk perkuliahan selanjutnya.

## **Teknis Penggunaan Zoom Meeting pada Perkuliahan Daring Fakultas Matematika dan Ilmu Pengetahuan Alam Universitas Negeri Surabaya Semester Ganjil 2020-2021**

1. Peserta kuliah dapat bergabung ke dalam virtual Zoom Meeting secara mandiri dengan mengakses link zoom berikut menggunakan aplikasi browser Chrome atau Mozilla atau Opera dan lain-lain <https://zoom.us/j/8363469740?pwd=VTVPd1RHWUtEV3NMRmVzTmZSTG5Vdz09>

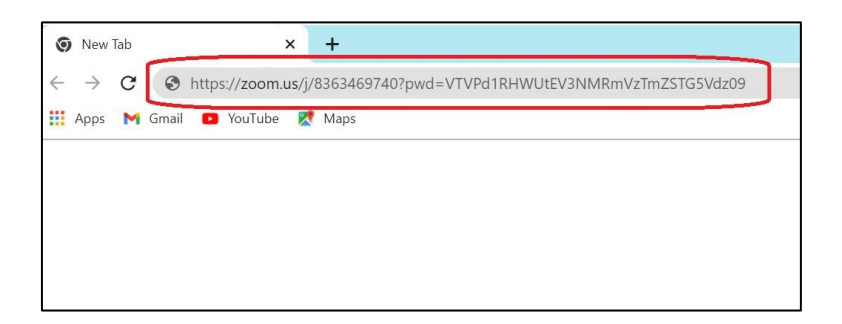

2. Peserta kuliah dapat bergabung ke dalam breakroom dengan mengklik icon empat kotak yang terdapat pada bagian bawah layar Zoom Meeting

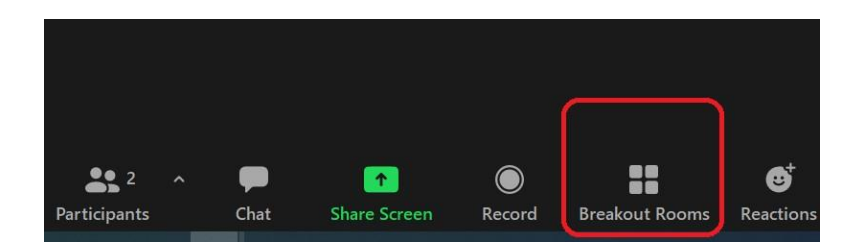

3. Peserta kuliah dapat masuk ke room kuliah masing-masing secara mandiri dengan mengklik join lalu dilanjutkan dengan mengklik yes. Join ke room virtual sesuai dengan virtual room yang terdapat pada jadwal kuliah masing-masing contohnya kuliah Mekanika Fluida I dilakukan pada virtual zoom room 2, maka peserta kuliah dapat joint ke room 2 seperti pada gambar berikut.

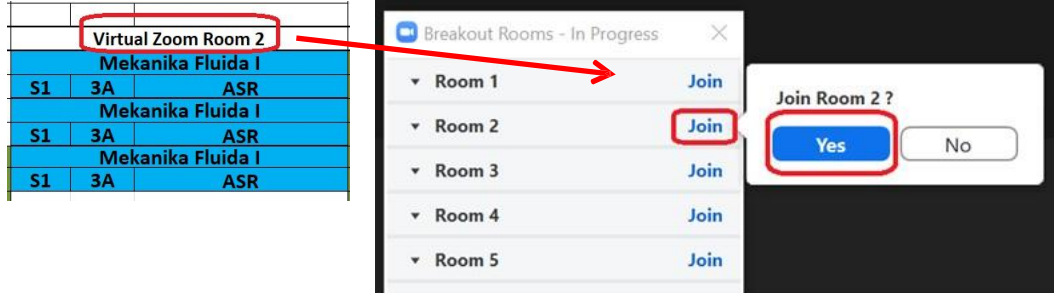

4. Setelah peserta kuliah dan dosen pengampu hadir dalam room, maka perkuliahan sudah dapat dimulai

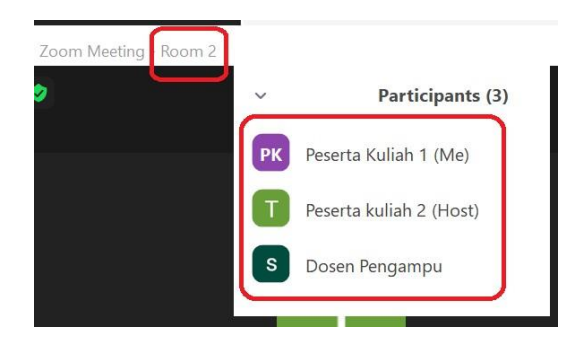

5. Setelah kuliah selesai, maka peserta kuliah dapat meninggalkan room dengan mengklik icon x pada bagian sudut kanan atas zoom, lalu dipilih leave meeting untuk keluar dari aplikasi zoom

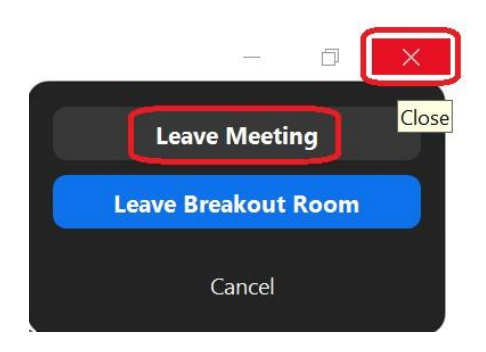